$0: 40 \text{ CA}$ ;  $>$  @  $8<$  Windows 7

 $C1$ ; 8:  $C20 = \text{sn} \cdot \text{b} \cdot \text{b} \cdot \text{b} = 007.10.2010$ 

## 0: 40 CA:>@8< Windows 7

Windows 7 5 AB@0E>B=0 >?5@0F8>==0 A8AB5<0, B>9 5 1J@7 8 :{ ?>-4>1@5. >65B5 40 =0?@028B5 Windows 7 ?>-1J@7 A0<> A =0:

 $IBJ?:0 1:B828@0=5 = 0$  Prefetcher

Prefetcher 5 DC=:F8O, :>OB> ?>72>;O20 = 0 Windows 7 40 ?@570 6  $AB0@B8@0=5B> =0$  ? @ 8; > 65 = 80. ! B078 > ? F80, 15 2848 B5 7 = 0G 81 ?@8;>65=8OB0, :>9B> A5 70@5640B A !. B> :0: 40 0:B828@0B5

- 1.  $3:5B5S48rt$
- 2.:  $8:5B5$  R=u0 n
- 3.0?8H5B $6$ ged&t = 0B8AESBER 15 28 70@548 @538AB@8B5.
- 4.B845B5 5B> BC:

HKEY\_LOCAL\_MACHINE\SYSTEM\CUrrentControlSet\\Control 5. 0B8A=5B5 42C: $\circledR$ 0Bbbe  $R$ *i*  $\circledR$ i  $\circledR$ z $\circledR$   $\circ$   $-$  0  $-$  0  $-$  0  $-$  0  $-$  0  $-$  0  $-$  0  $-$  0  $-$  0  $-$  0  $-$  0  $-$  0  $-$  0  $-$  0  $-$  0  $-$  0  $-$  0  $-$  0  $-$  0  $-$  0  $-$  0  $-$  0  $-$  0  $-$  0  $-$  0  $-$  0  $-$ 

- 6.  $@><5=5B5$   $AB>9=2ABB0 =0$  -
- 7. 0B8A=5B58 @5AB0@B8@09B5

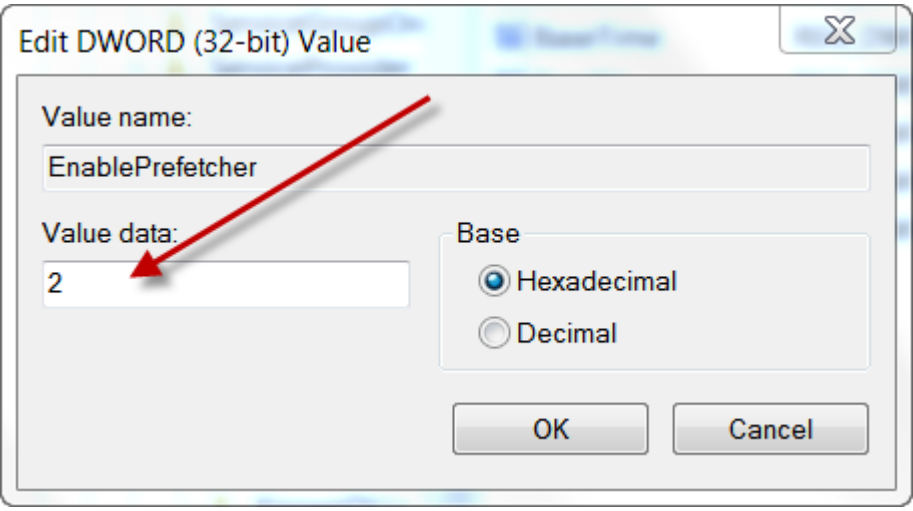

## Стъпка 2 - **Увеличаване броя на ядрата**. Ако процесора ви е с повече от едно ядро.

Можете да подобрите скоростта на зареждане на ОС, като означите броя на ядрата на процесора, защото с всяко зареждане ОС тръгва да разпознава процесора и с колко ядра е той, а това отнема време, за това може ръчно да впишете броя им и ОС няма да се налага да ги търси, а ще взема стойността която сте вписали. Да видим как става:

- 2. 1 Отворете **Start** менюто
- 2. Кликнете в/у **Run**
- 3. Напишете msconfig и натиснете **ENTER**
- 4. Изберете **Boot** секцията и натиснете в/у бутона **Advanced option...**
- 5. Под **Number of processors:** въведете броя на ядрата за Dual core (**2**), за Quad core (**4**).

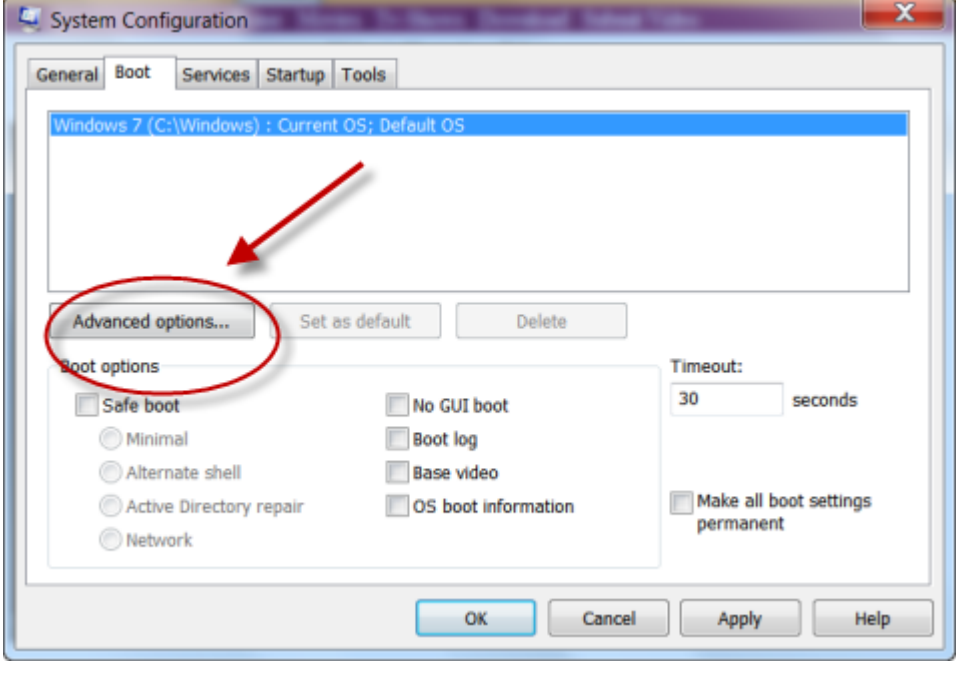

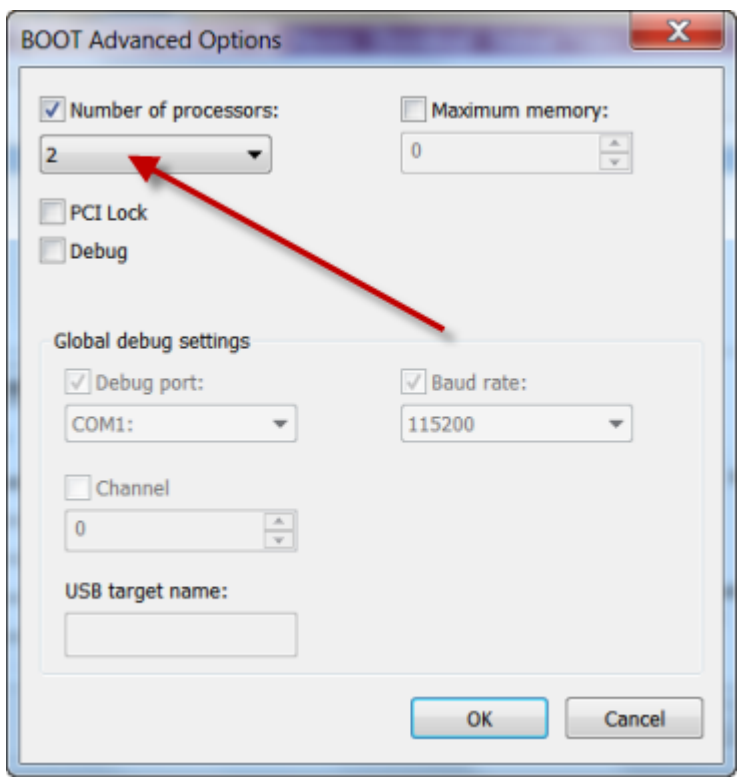

Има още начини за да се олекоти ОС, но тях ще опиша в някой друг урок.

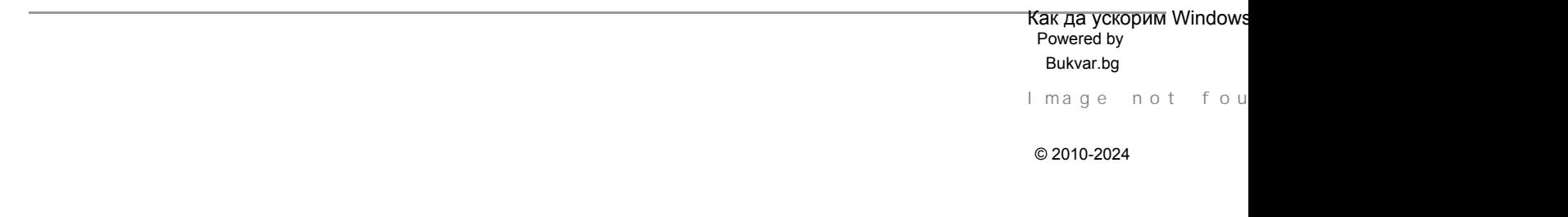